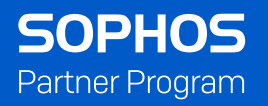

# Sophos MSP Connect Flex Lizenz-Guide

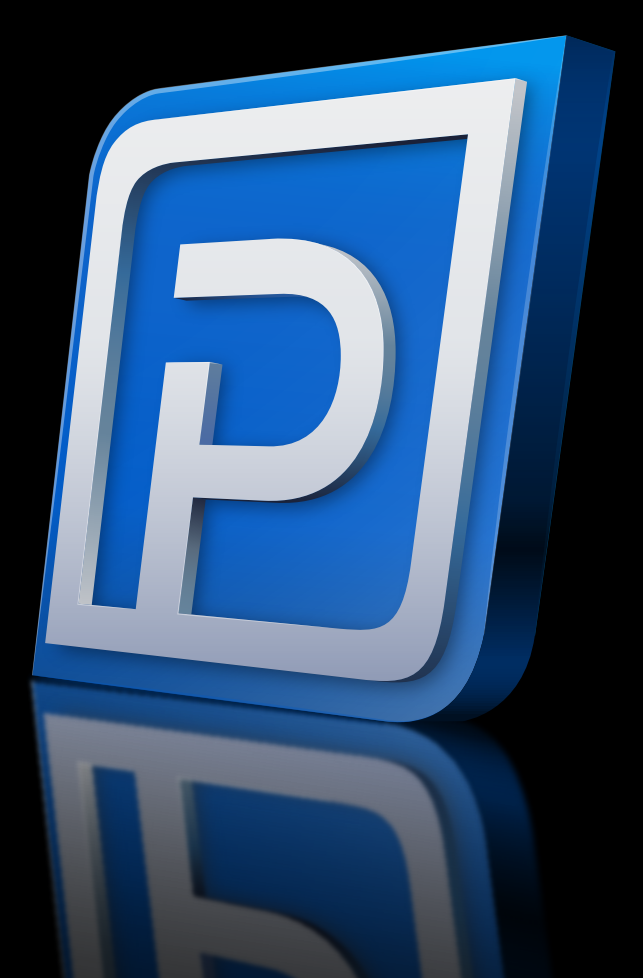

# Übersicht

Mit Sophos MSP Connect Flex können Sie leistungsbasierte Tarife in einer gemeinsamen Monatsabrechnung zusammenfassen und bequem über das Sophos Central Partner Dashboard darauf zugreifen. Sophos Central kann zur Abrechnung in gängige PSA-Tools integriert werden. Auf diese Weise maximieren Sie Ihren Return on Investment, da Sie auf Tools zurückgreifen können, die Sie bereits im Einsatz haben. MSP Connect Flex gibt Ihnen die volle Kontrolle über Ihre Lizenzen und bietet Ihnen gleichzeitig die notwendige Flexibilität, damit Sie konkurrenzfähige Preise anbieten und Ihre Marge optimieren können.

# Flex-Produkt-Portfolio

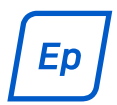

#### Sophos Endpoint

Intercept X mit branchenweit erstklassiger Malware-Erkennung und Exploit Protection plus integrierter Extended Detection and Response (XDR).

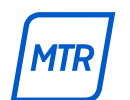

#### Sophos Managed Threat Response

24/7 Managed Detection and Response mit Threat Hunting und aktiver Bekämpfung von Bedrohungen durch ein Expertenteam, als Fully-Managed-Service.

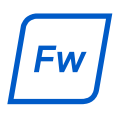

#### Sophos Firewall

Extra starke Performance bei vollem Schutz für Netzwerke jeder Größe.

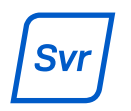

## Sophos Server

Für Server-Umgebungen (Cloud, physisch oder virtuell) optimierter Schutz mit integrierter XDR (Extended Detection and Response).

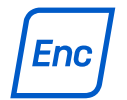

## Sophos Encryption

Benutzerfreundliche Verschlüsselung als hocheffektive letzte Verteidigungslinie gegen Datenverluste

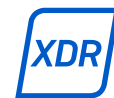

#### Sophos XDR

Sophos XDR greift auf Firewall-, E-Mail und weitere Datenquellen zurück. So erhalten Sie einen ganzheitlichen Überblick über die Cybersicherheit Ihres Kunden und haben die Möglichkeit, bei Bedarf jederzeit Detailinformationen abzurufen.

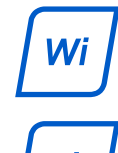

## Sophos Wireless

Zuverlässige Sicherheit für WLANs.

Sophos Phish Threat

Security-Awareness-Training für Enduser.

## Sophos Email

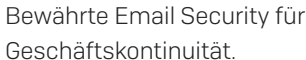

#### Sophos Mobile

Schutz für mobile Endgeräte wie Smartphones und Tablets: MDM, Containerisierung, Kiosk.

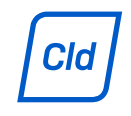

## Sophos Cloud Optix

Cloud-Sicherheits-Monitoring mit Analyse und Compliance-Automatisierung

*2*

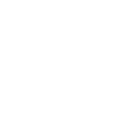

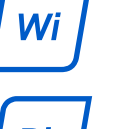

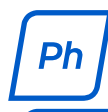

Em

Mb

# Die Servicestufen von Sophos MTR

Wir bieten Sophos MTR in zwei Servicestufen an: Standard und Advanced. So können Unternehmen das für sie optimale Service-Angebot auswählen. Wir empfehlen jedoch ausdrücklich die Servicestufe "Advanced". Unabhängig von der gewählten Servicestufe können Unternehmen zwischen drei Reaktions-Optionen wählen (Benachrichtigung, Zusammenarbeit oder Autorisierung). Weitere Einzelheiten zu den Reaktions-Optionen finden Sie auf der folgenden Seite unter "MSP MTR Flex: Details zum Angebot".

## Sophos MTR: Advanced

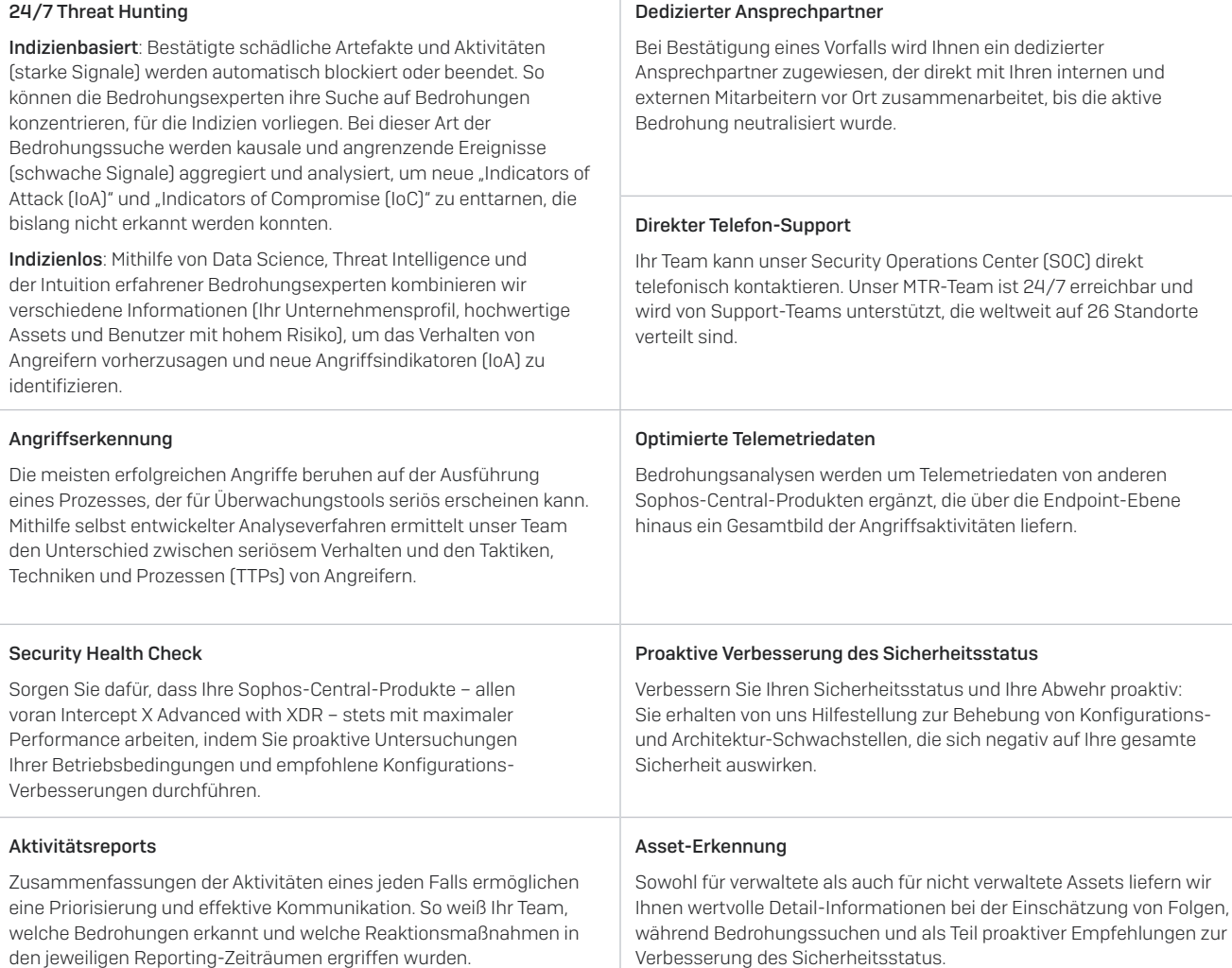

Weitere Informationen zu den Servicestufen Standard und Advanced finden Sie im [Datenblatt zu Sophos MTR.](https://www.sophos.com/de-de/medialibrary/pdfs/factsheets/sophos-mtr-ds.pdf)

# MSP MTR Flex: Details zum Angebot

MSPs müssen die [Bedingungen der "Flex Connect 2019"-Vereinbarung](https://www.sophos.com/de-de/legal/sophos-msp-partner-terms-and-conditions.aspx) akzeptieren.

Sophos MTR ist in zwei Servicestufen (Standard und Advanced) erhältlich. Wir empfehlen jedoch ausdrücklich die Servicestufe "Advanced".

MSP-Partner, die sich für MTR Advanced entscheiden, haben Anspruch auf regelmäßige Operations Reviews. Bei diesen proaktiven Review Sessions mit dem MSP und dem Sophos MTR-Team werden die Maßnahmen der Reaktions-Optionen geprüft. So soll sichergestellt werden, dass diese auf die Möglichkeiten, Erwartungen und das Kundenservice-Angebot des MSPs abgestimmt sind.

MSP-Partner können bestimmten Endkunden oder dem gesamten Kundenportfolio individuelle Reaktions-Optionen zuweisen.

#### In Sophos MTR gibt es drei Reaktions-Optionen. MSPs können also die Option auswählen, die ihre Anforderungen am besten erfüllt:

- 1. Benachrichtigung: Wir benachrichtigen den MSP-Partner über die Erkennung und stellen Details zur Verfügung, um die Priorisierung und Reaktion zu erleichtern.
- 2. Zusammenarbeit: Wir arbeiten mit dem internen Team des MSP-Partners zusammen, um auf die Erkennung richtig zu reagieren. MSP-Partner haben die Möglichkeit, das MTR-Team zu autorisieren, Maßnahmen zu ergreifen, falls keiner der definierten Ansprechpartner erreichbar ist.
- 3. Autorisierung: Wir kümmern uns um erforderliche Maßnahmen zur Eindämmung und Beseitigung von Bedrohungen und informieren den MSP-Partner über die ergriffenen Maßnahmen.

Standardmäßig erfolgt die gesamte Kommunikation zwischen dem Sophos MTR-Team und den Kunden über den MSP. Im Kundenfeld kann der MSP-Partner einen Mitarbeiter des Kunden als Eskalations-Ansprechpartner hinzufügen und zuweisen, damit dieser direkte Leistungen vom MTR-Team in Anspruch nehmen kann (z. B. monatliche Aktivitätsreports). MSPs haben die Möglichkeit, bestimmten Enduser-Kundenkonten verschiedene Mitarbeiter innerhalb ihres eigenen Unternehmens als Eskalations-Ansprechpartner zuzuweisen.

# Preisstruktur

Der Preis errechnet sich aus der Gesamtzahl aller monatlichen Subscriptions in jeder unserer fünf Kategorien. In jeder der 5 Kategorien gibt es 6 Preisbänder. Diese basieren jeweils auf der Anzahl der

- Benutzer
- Server
- Cloud Assets
- Geräte/virtueller Appliances
- Wireless APs

Wenn Sie mehr Kunden hinzufügen, können Sie ein höheres Preisband erreichen und dadurch die Kosten pro Benutzer senken.

## Preisbänder

Die in Sophos Central angebotenen Leistungen lassen sich in fünf Kategorien einteilen: Benutzerlizenzen, Server, Cloud, Firewall Subscriptions (Geräte und virtuelle Appliances) sowie Firewall-Reporting-Blöcke.

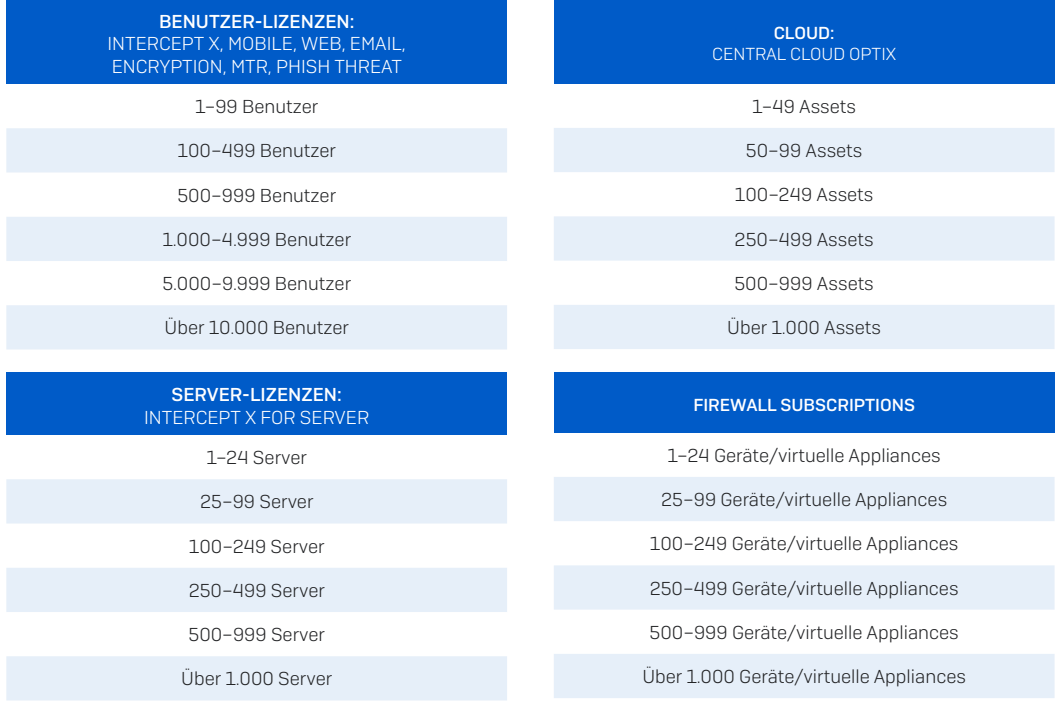

#### CENTRAL FIREWALL REPORTING ADVANCED (CFR-A)

Central Firewall Reporting Advanced (CFR-A) wird zu einem Festpreis für 25-GB-Blöcke pro Monat und Appliance lizenziert. [Weitere Details](mailto:https://www.sophos.com/en-us/legal/license-entitlement-and-usage-policy.aspx%2523headersection:~:text%253DReporting-%252CCentral%20Firewall%20Reporting?subject=)

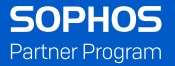

# Beispiel Preisbandkalkulation

Wir fügen Lizenzen für Kunde A hinzu (siehe Berechnung unten).

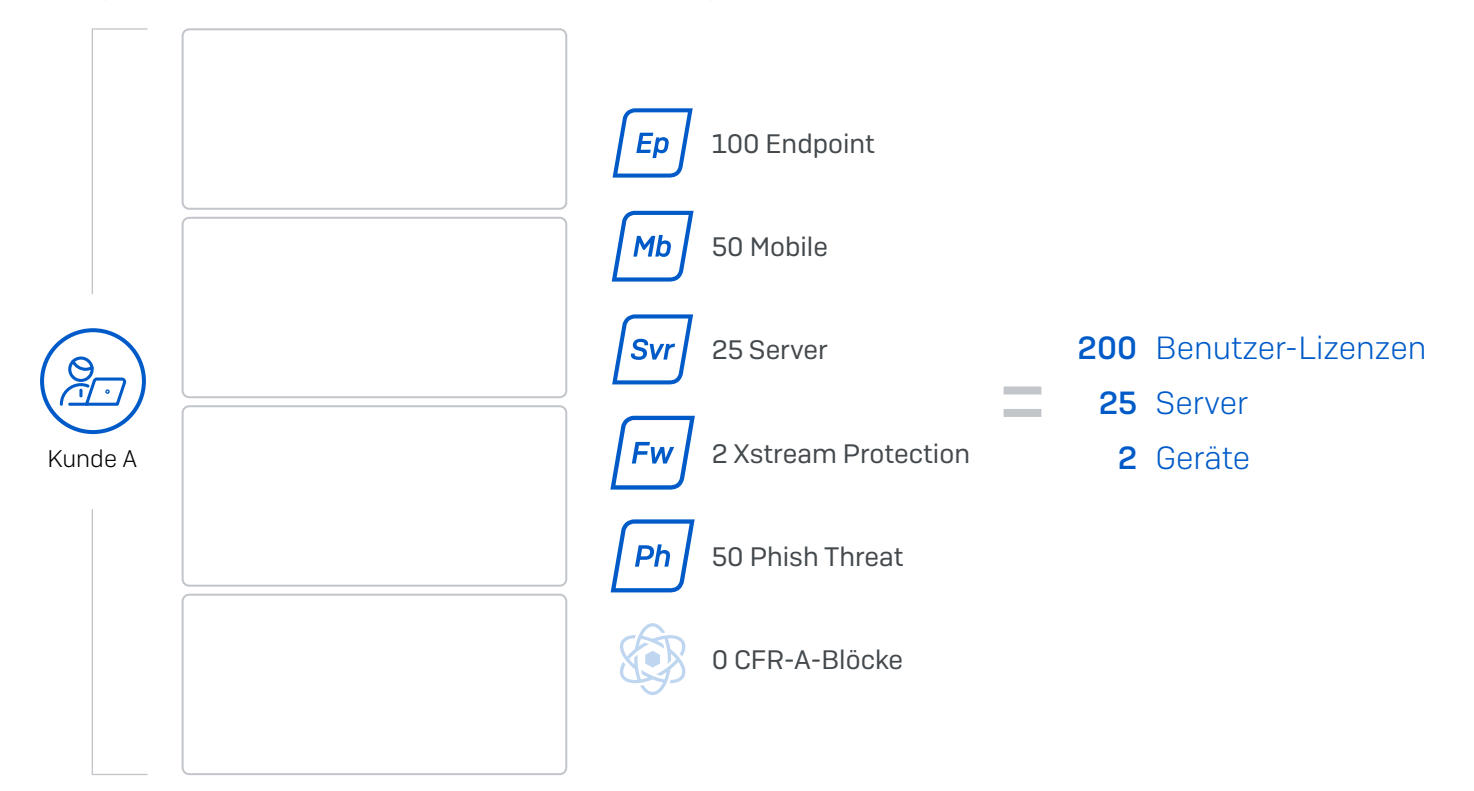

Kunde A wurde hinzugefügt. Wir fügen nun Lizenzen für Kunde B hinzu (siehe Berechnung unten).

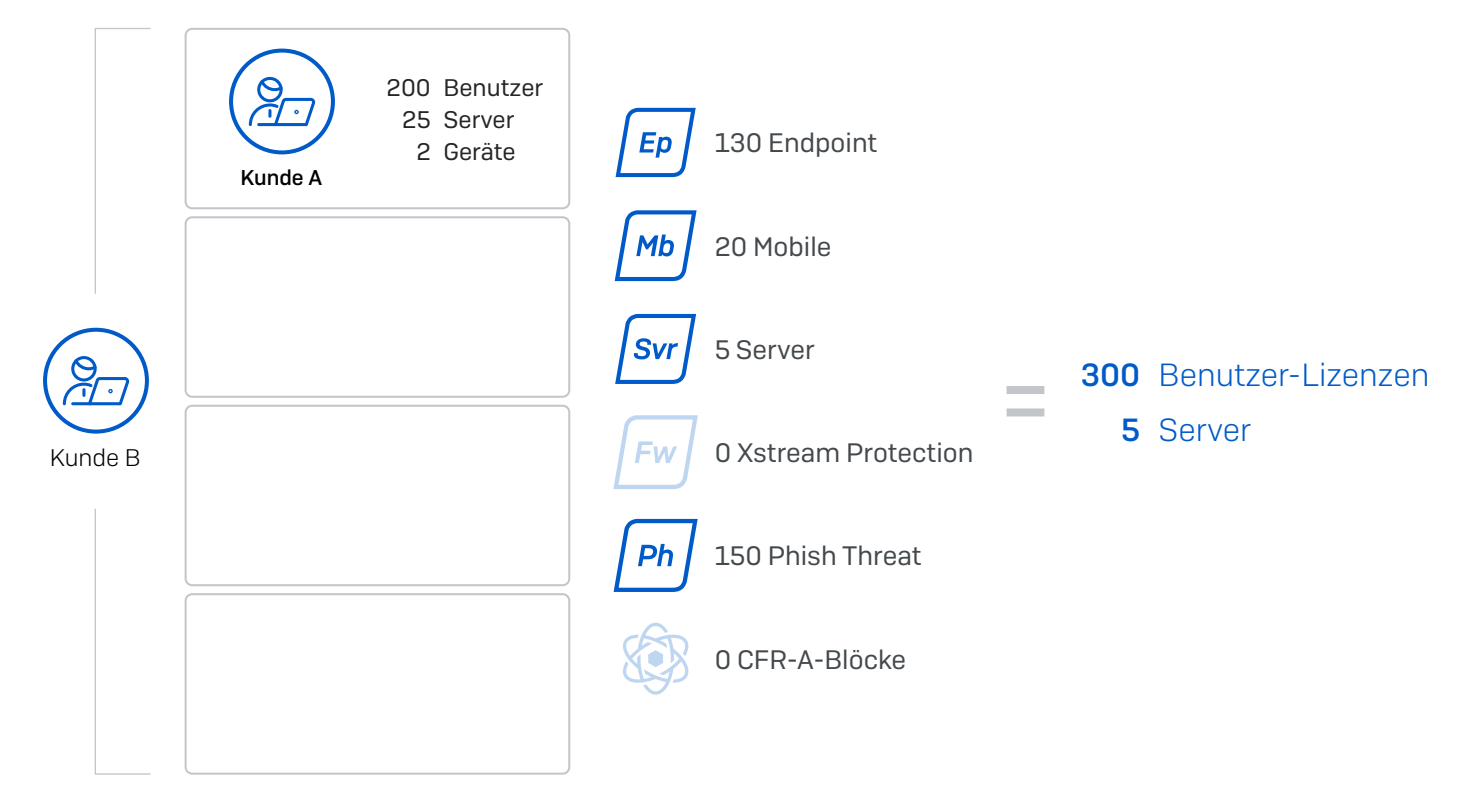

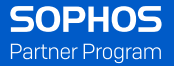

## Beispiel Preisbandkalkulation

Kunde A und B wurden hinzugefügt. Wir fügen nun Lizenzen für Kunde C hinzu (siehe Berechnung unten).

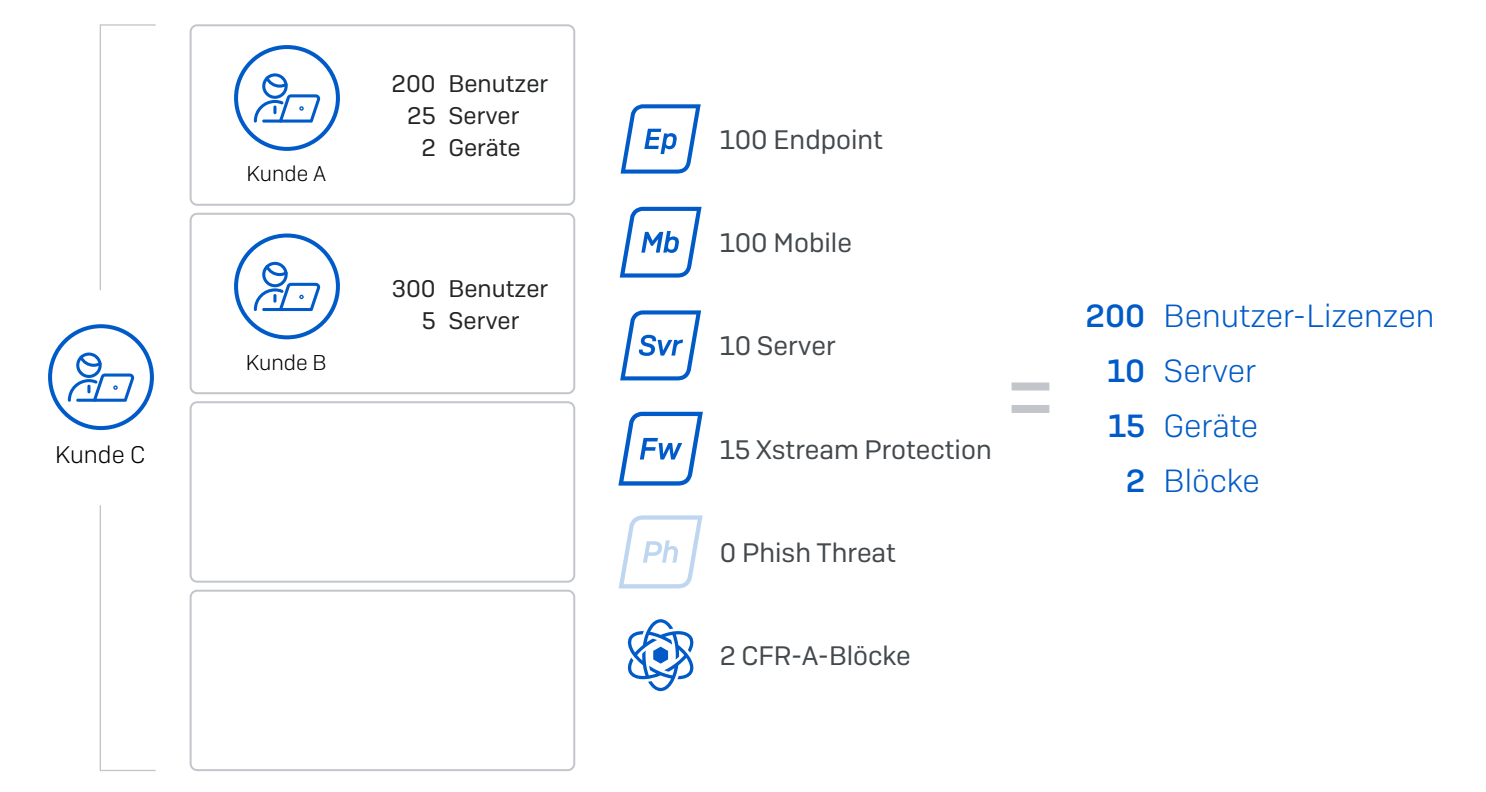

Kunde A, B und C wurden hinzugefügt. Wir fügen nun Lizenzen für Kunde D hinzu (siehe Berechnung unten).

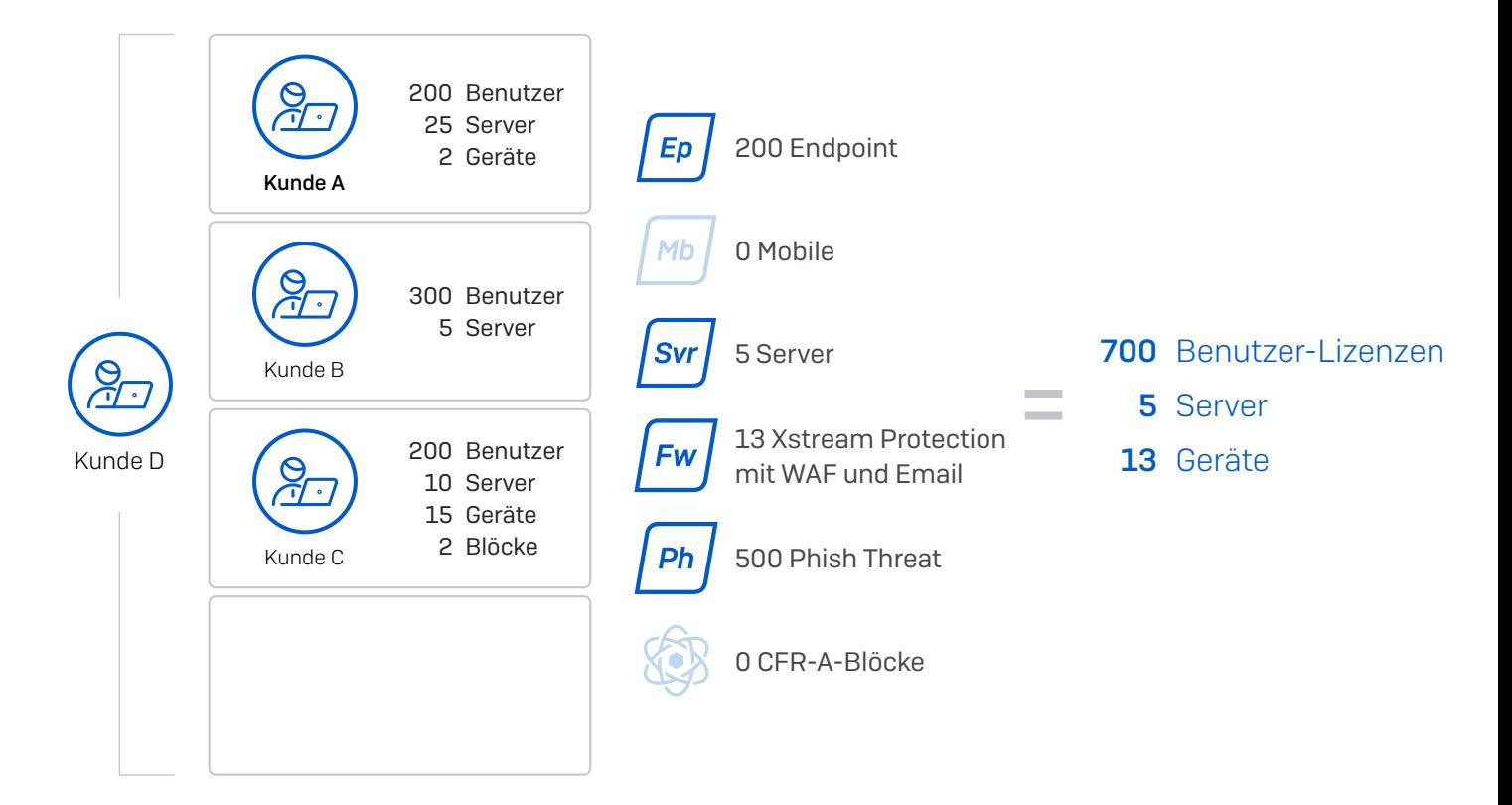

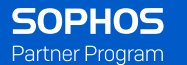

## Gesamtsumme MSP

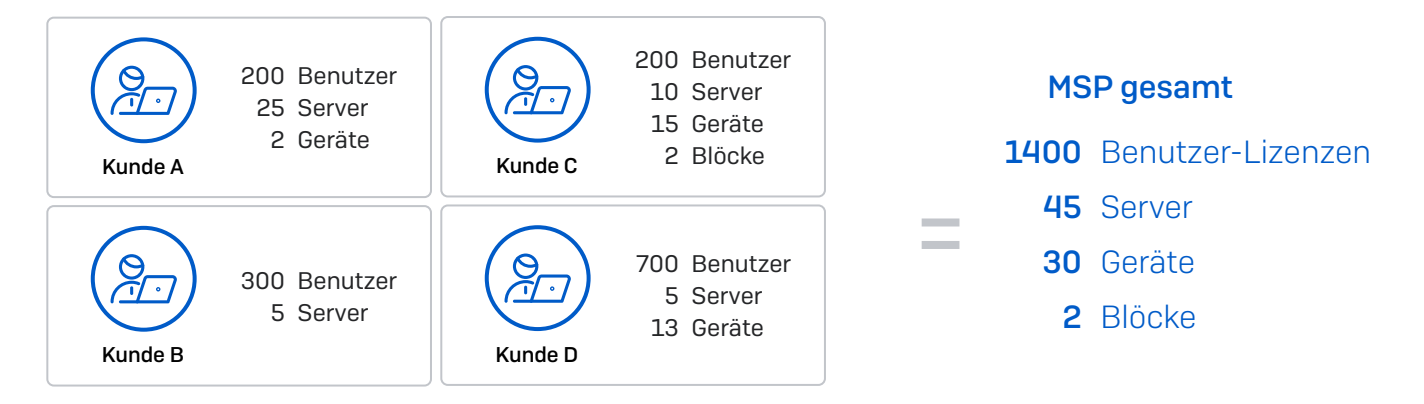

Um zu ermitteln, welches Preisband für den MSP beim Kauf monatlicher Subscriptions gilt, wird wie folgt gerechnet:

1) Für jede der fünf Kategorien werden die Lizenzen aller Kunden zusammengezählt 2) In jeder Kategorie gilt dann das Preisband für die jeweilige Gesamtzahl

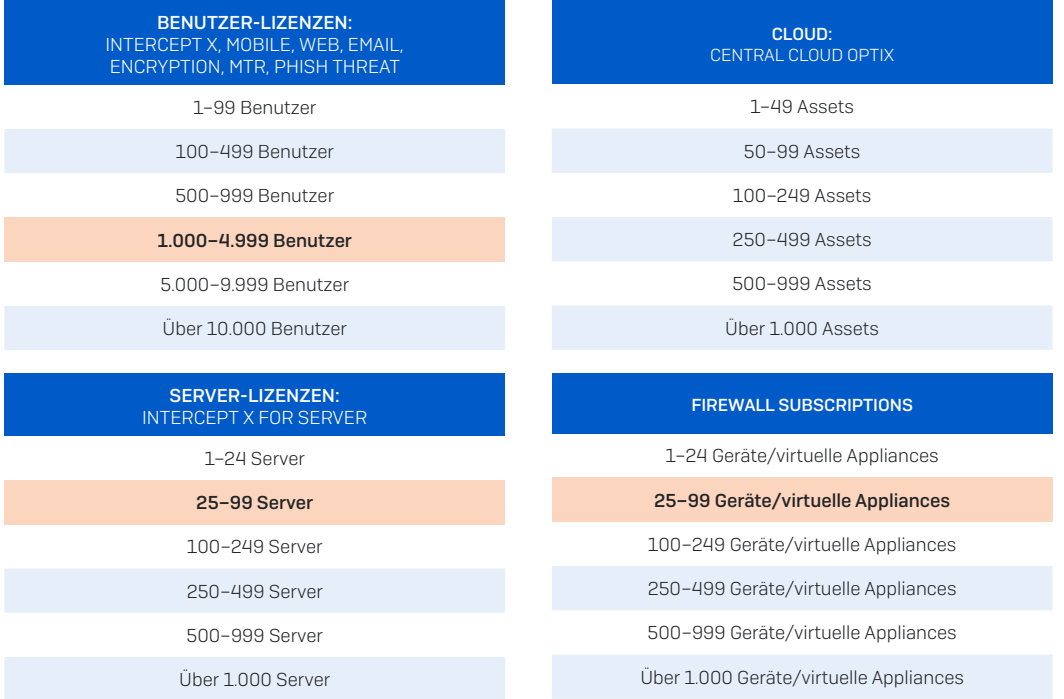

#### CENTRAL FIREWALL REPORTING ADVANCED (CFR-A)

#### 2 CFR-A-Blöcke

Central Firewall Reporting Advanced (CFR-A) wird zu einem Festpreis für 25-GB-Blöcke pro Monat und Appliance lizenziert. [Weitere Details](mailto:https://www.sophos.com/en-us/legal/license-entitlement-and-usage-policy.aspx%2523headersection:~:text%253DReporting-%252CCentral%20Firewall%20Reporting?subject=)

# Flex-Lizenzierung – Anwendungsfälle

#### Abrechnungszeitraum

Wird die Lizenz aktiviert oder an mindestens einem Tag während des Monats genutzt (ermittelt durch Erfassen von Telemetrie-Daten), wird Ihnen die Lizenz für diesen Monat in Rechnung gestellt. Wenn keine Nutzung im jeweiligen Monat ermittelt wurde, zahlen Sie nichts.

Wenn beispielsweise eine Testversion am dritten eines Monats in einen zahlenden Kunden umgewandelt wird, wird dem MSP am Ende des Monats rückwirkend der gesamte Monat in Rechnung gestellt.

#### Gesamtrechnung

Eine Gesamtrechnung bieten wir nur für die monatliche nutzungsbasierte Abrechnung an. Hierbei fassen wir die Nutzungsdaten aller Kunden mit monatlichen Lizenzen eines MSP-Partners zusammen.

#### Lizenzeigentum: Laufzeit vs. monatlich

Monatliche Lizenzen sind Eigentum des MSPs und nutzungsbasiert. Laufzeit-Lizenzen sind entweder Eigentum des Partners oder des Kunden, sofern der Partner die Lizenzen für den Kunden verwaltet.

Es ist nicht möglich, als MSP eine Laufzeit-Lizenz zu erwerben und diese verschiedenen Kunden zuzuweisen.

#### Umwandlung eines Laufzeit-Renewals in eine monatliche Lizenz

Betroffene Kunden können zum Verlängerungsdatum auf eine monatliche Lizenz umgestellt werden. Bitte wenden Sie sich an Ihren Sophos MSP Account Manager, um Unterstützung zu erhalten.

#### Umstellen von Kunden auf einen neuen **MSP**

Um einen Kunden auf einen anderen MSP umzustellen, wenden Sie sich bitte an Ihren Sophos MSP Account Manager.

#### Kauf vom Vertrieb

Alle MSP Connect-Partner kaufen über den weltweiten Vertrieb.

#### Weiterverkauf von Sophos an andere **MSPs**

Bitte wenden Sie sich an Ihren Sophos MSP-Ansprechpartner vor Ort, wenn Sie der Meinung sind, dass Ihr lokaler Markt mit einer Master-MSP-Partnerschaft besser bedient wird.

#### Lizenzbereitstellung

Die Einrichtung und Verwaltung von Kunden erfolgt im Sophos Central Partner Dashboard. Mit diesem kostenlosen Verwaltungstool behalten Sie alle Lösungen und Kunden stets im Blick. Mit Sophos Central Partner können Sie Lizenzen immer genau dort vergeben, wo Ihre Kunden sie benötigen, und müssen kein Angebot bearbeiten oder eine Bestellung bei Sophos und Ihrem Distributor aufgeben. Für eine erleichterte Abrechnung steht Ihnen darüber hinaus ConnectWise und Autotask zur Verfügung.

MSPs können die folgenden Lizenzen über Sophos Central erwerben:

- 1. Beim Erstellen eines neuen Kundenkontos im Sophos Partner Dashboard können MSPs entweder ein Testkonto für diesen Kunden oder ein monatliches Konto zur nutzungsbasierten Abrechnung (Flex) erstellen.
- 2. Über die Option "Auf zahlend' umstellen" im Sophos Partner Dashboard können MSPs ein Testkonto in eine kundeneigene Laufzeit-Lizenz umwandeln (1/2/3 Jahre Laufzeit). MSPs können nicht als Endkunde für Endpoint-Produkte aufgeführt werden.
- 3. MSPs, die ein Testkonto in ein Monatskonto zur nutzungsbasierten Abrechnung (Flex) umwandeln möchten, wenden sich bitte an den zuständigen Sophos MSP Account Manager.

#### Remote Desktop Services Protection (Terminal Services)

 Windows Remote Desktop oder Citrix XenApp bieten mehreren Endusern durch gleichzeitigen Zugriff auf ein einziges Server-Betriebssystem ein Desktop-Erlebnis. Voraussetzungen für die Einrichtung: Server Protection muss auf dem Host Server installiert sein. Hierfür ist entweder eine "Intercept X Essentials for Server"- oder "Intercept X Advanced for Server"-Lizenz erforderlich – je nachdem, welche Richtlinien-Features dem Server zugewiesen sind. Benutzersitzungen werden nicht einzeln lizenziert. Weitere Informationen zur Remote-Desktop-Lizenzierung finden Sie in diesem [Support-](https://support.sophos.com/support/s/article/KB-000035892?language=en_US#RDS)[Artikel](https://support.sophos.com/support/s/article/KB-000035892?language=en_US#RDS).

# Firewall-Lizenzierung – Anwendungsfälle

#### Einrichtung monatlicher Firewall **Subscriptions**

Das Hinzufügen einer monatlichen MSP Firewall Subscription zu einer physischen Sophos Firewall oder einer Virtual Firewall (Kauf von Basislizenz) erfolgt über das Sophos Central Partner Dashboard.

- 1. Wählen Sie im Sophos Central Partner Dashboard das Menü "Firewalls" aus
- 2. Suchen Sie die Firewall Appliance und wählen Sie "Hinzufügen" in der Spalte "Subscription". Die Änderungen werden innerhalb von 30 Sekunden nach Auswahl der neuen Subscription im Sophos Central Partner Dashboard angezeigt.
- 3. Wird die Lizenz an mindestens einem Tag während des Monats genutzt (ermittelt durch Erfassen von Telemetrie-Daten) wird Ihnen die Lizenz für diesen Monat in Rechnung gestellt. Wenn keine Nutzung im jeweiligen Monat ermittelt wurde, zahlen Sie nichts.

#### Einrichten einer monatlichen Virtual Firewall as a Service

Die Erstellung einer neuen monatlichen "MSP Virtual Firewall as a Service,-Lizenz erfolgt über das Sophos Central Partner Dashboard.

- 1. Wählen Sie im Sophos Central Partner Dashboard das Menü "Firewalls" aus
- 2. Klicken Sie auf Virtual Firewall anfordern"
- 3. Wählen Sie die Kerne und den RAM sowie die angeforderte Subscription aus (beide können bei Bedarf später geändert werden).
- 4. Weisen Sie die Firewall einem Central-Admin-Kundenkonto zu.
- 5. Nach dem Speichern erhalten Sie die Seriennummer für die neue Virtual Firewall. Bitte notieren Sie sich die angegebene Seriennummer.

\*\*\*Testversionen können nicht in eine "Virtual Firewall as a Service"-Lizenzierung umgewandelt werden\*\*\*

\*\*\*Wenn eine Virtual Firewall as a Service nicht mehr benötigt wird, kann sie gelöscht werden\*\*\*

#### Identifizieren einer Sophos Firewall zur Abrechnung

Im Central Partner Dashboard wird eine Subscription

für die Seriennummer des Geräts ausgewählt und dann automatisch der Seriennummer zugeordnet.

#### Ändern von Subscriptions für eine Sophos Firewall Hardware-Appliance oder Virtual Firewall

- 1. Beantragen Sie die Änderung unter "Firewalls" im Sophos Central Partner Dashboard.
- 2. Wählen Sie die "Seriennummer der Firewall" aus, ändern Sie die Subscriptions und klicken Sie auf "Speichern".
- 3. Die Änderungen werden innerhalb von 30 Sekunden nach Auswahl der neuen Subscription im Sophos Central Partner Dashboard angezeigt.

#### Entfernen von Subscriptions auf einer Sophos Firewall Hardware Appliance oder Virtual Firewall

- 1. Beantragen Sie die Änderung unter "Firewalls" im Sophos Central Partner Dashboard.
- 2. Wählen Sie die "Seriennummer der Firewall" aus, ändern Sie die Subscription zu "Keine" und klicken Sie auf "Speichern".
- 3. Die Änderungen werden innerhalb von 30 Sekunden nach Auswahl der neuen Subscription im Sophos Central Partner Dashboard angezeigt.

\*\*\*Die Nutzung des laufenden Monats wird weiterhin angerechnet\*\*\*

#### Zuweisen von Sophos Firewalls zu einem anderen Kunden

- 1. Melden Sie sich unter "Firewalls" im Sophos Central Partner Dashboard an.
- 2. Wählen Sie die "Seriennummer der Firewall" aus.
- 3. Geben Sie unter "Zugewiesen zu" den Namen des neuen Central-Admin-Kundenkontos ein.
- 4. Klicken Sie auf "Speichern".

#### Sophos Firewalls im Offline-Modus

Sophos Firewalls, die offline sind und seit mehr als 30 Tagen keine Telemetriedaten mehr gemeldet haben, werden nicht mehr auf die monatliche Nutzung angerechnet.

#### Übertragung der Eigentumsrechte für Sophos Firewall Hardware Appliances

- 1. Wenden Sie sich an das Sophos MSP-Team, geben Sie die Seriennummer der Appliance an und bitten Sie um das "Lizenzübertragungsformular". Die Kontaktdaten des Sophos MSP-Teams finden Sie am Ende dieses **Dokuments**
- 2. Lassen Sie sowohl den aktuellen als auch den neuen Eigentümer das Lizenzübertragungsformular ausfüllen.
- 3. Senden Sie das ausgefüllte Formular an das Sophos MSP Team.

\*\*\* Aktuelle Subscriptions auf der Sophos Firewall bleiben unverändert\*\*\*

# Hardware und Gewährleistung

#### Hardware-Beschaffung

- Hardware muss vorab gekauft werden es ist keine monatliche Abrechnung verfügbar.
- Hardware unterliegt unseren gewöhnlichen Bestellprozessen und Discount-Richtlinien.
- Discounts auf HW richten sich nach dem MSP-Partnerstatus im Sophos Partner-Programm.
- Wenn der MSP ein Gold Reseller in Nordamerika ist, erhält er standardmäßig 25 % für SMB SKUs und 15 % für MME SKUs.

Deal Registration ist für Hardware-Bestellungen und Laufzeit-Lizenzen zulässig, und es gelten die Standardregeln für die Lizenzierung.

# Nutzungsmessung

Die Nutzung wird in Sophos Central nachverfolgt. Jeweils zum Monatsende extrahiert Sophos den Nutzungs-Report, berechnet den Gesamtbetrag aller monatlichen Produkte und Kategorien und sendet den Nutzungs-Report zusammen mit der Rechnung an die Distributoren. Die Distributoren senden anschließend eine Rechnung an ihre Partner mit Angaben zu deren Kunden und Produktnutzung. Der Nutzungs-Report enthält alle Nutzungsdaten sowie Benutzer, die in den letzten 30 Tagen mit aktiven Geräten verknüpft waren.

Wird die Lizenz aktiviert oder an mindestens einem Tag während des Monats genutzt (ermittelt durch Erfassen

### Hochverfügbarkeit (HA)

- Active/Passive HA die primäre Subscription wird gemeinsam mit der passiven Appliance genutzt.
- Active/Active HA sowohl die primäre als auch die sekundäre Firewall müssen vollständig lizenziert sein.
- Virtual Firewall Active/Passive die passive virtuelle Appliance benötigt weder eine eigene Basislizenz noch eine Subscription. Stattdessen wird die Lizenz/ Subscription der primären virtuellen Appliance genutzt.
- Technischer Support und Vorabaustausch-Service für Active und Passive werden von Xstream Protection und Xstream Protection mit WAF und E-Mail abgedeckt. Standard Protection beinhaltet Support, jedoch keinen Vorabaustausch-Service für die passive Appliance.

#### MSP Connect Flex Hardware-Gewährleistung

- MSP Connect unterliegt der [Sophos Warranty Policy](https://www.sophos.com/de-de/legal/hardware-warranty-policy.aspx).
- SD-RED und APX Appliances sind durch eine 5-jährige Gewährleistung abgedeckt.

von Telemetrie-Daten), wird Ihnen die Lizenz für diesen Monat in Rechnung gestellt. Wenn keine Nutzung im jeweiligen Monat ermittelt wurde, zahlen Sie nichts. Wenn beispielsweise eine Testversion am dritten eines Monats in einen zahlenden Kunden umgewandelt wird, wird dem MSP am Ende des Monats rückwirkend der gesamte Monat in Rechnung gestellt.

Als MSP können Sie sich auch bei Sophos Central anmelden und sich jederzeit die tatsächliche Nutzung in Echtzeit anzeigen lassen. Wenn Sie Fragen zu Ihrem Nutzungs-Report haben, wenden Sie sich bitte an Ihren **Distributor** 

## Nutzungs-Reports nach Produkten

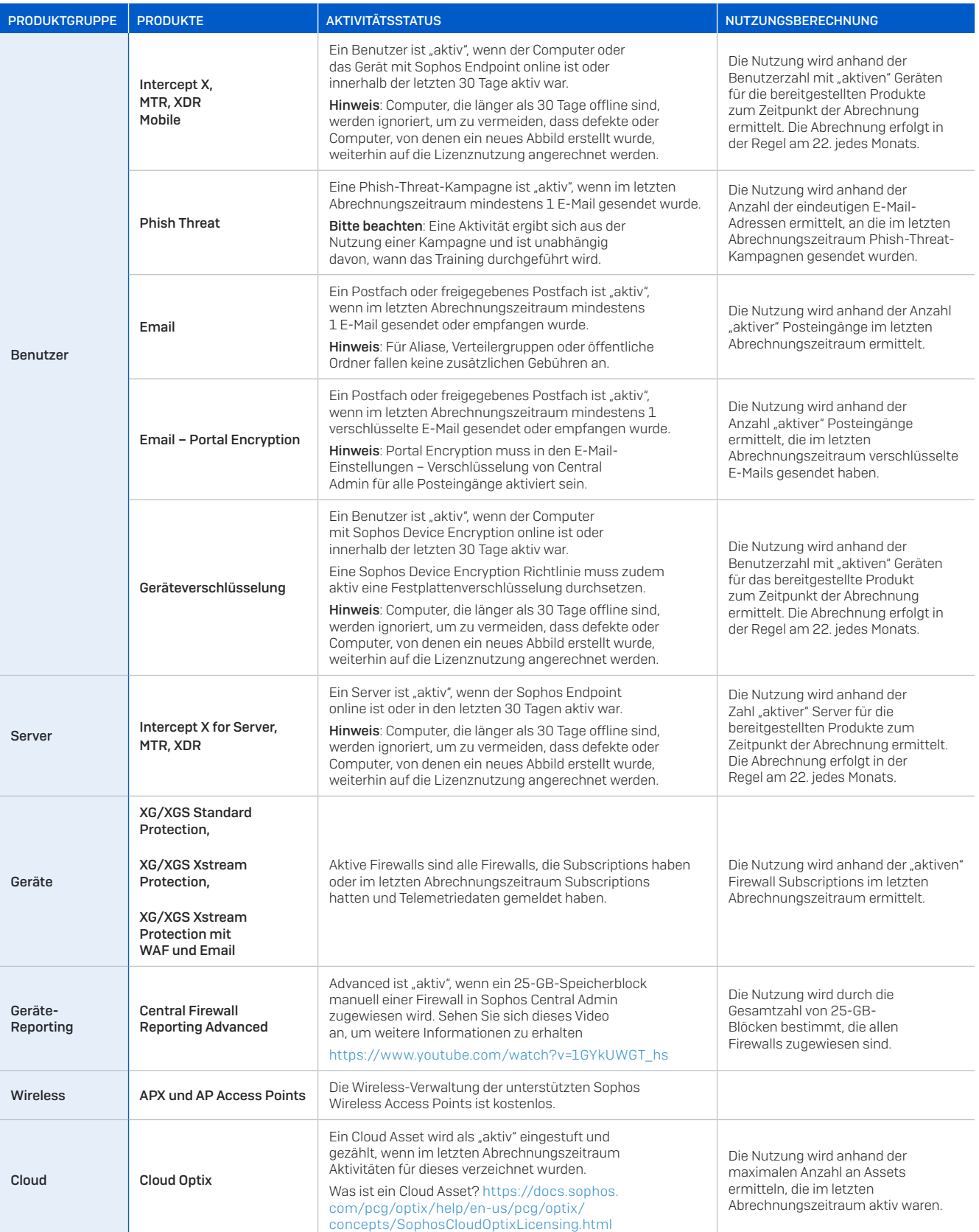

# Support

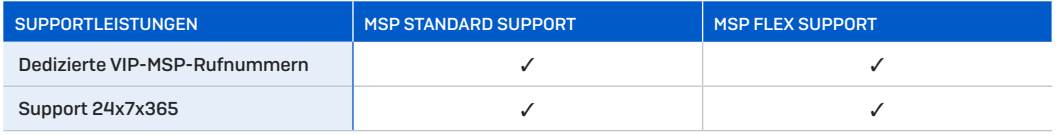

E-Mail-Adresse des MSP-Supports: [MSP.Support@sophos.com.](mailto:MSP.Support%40sophos.com?subject=)

Alle Sophos MSP-Partner erhalten technischen Standard-Support. Sophos MSP-Partner mit einer aktiven technischen Zertifizierung haben zudem Zugang zum Support Certification Program und zum Senior Level Support. [Mehr erfahren](https://docs.sophos.com/support/scp/program/index.html#program-details)

[MSP-Ansprechpartner in aller Welt](https://partners.sophos.com/prm/German/c/sophos-global-msp-contacts) finden Sie im Sophos Partner-Portal.

## Weiterführende Informationen

[Sophos Partner-Programm-Guide](https://partners.sophos.com/prm/German/s/assets?collectionId=10964) [MSP Hub im Sophos Partner-Portal](https://partners.sophos.com/prm/German/c/msp-hub) [Online-FAQs zu MSP Connect und zur Lizenzierung](https://support.sophos.com/support/s/article/KB-000036028?language=de%20) [How-to-Videos zu MSP](https://www.youtube.com/c/sophosmspglobal) [MSP-Integrationen](https://www.sophos.com/de-de/partners/managed-service-providers/integrations.aspx) [MSP Assets](https://partners.sophos.com/prm/German/s/assets?collectionId=11527) [MSP-Marketing-Materialien](https://partners.sophos.com/prm/German/c/msp-awareness)

Sales DACH (Deutschland, Österreich, Schweiz) Tel.: +49 611 5858 0 | +49 721 255 16 0 E-Mail: [sales@sophos.de](mailto:sales%40sophos.de?subject=)

© Copyright 2022. Sophos Ltd. Alle Rechte vorbehalten. Eingetragen in England und Wales, Nr. 2096520, The Pentagon, Abingdon Science Park, Abingdon, OX14 3YP, GB Sophos ist die eingetragene Marke von Sophos Ltd. Alle anderen genannten Produkt- und Unternehmensn sind Marken oder eingetragene Marken ihres jeweiligen Inhabers.

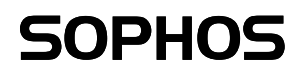